Nways AIS/MAS/MRS/MSS/MSSC

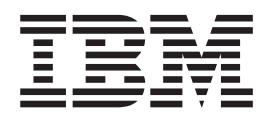

# Nways 多协议和访问服务产品的配置 程序用户指南

Nways AIS/MAS/MRS/MSS/MSSC

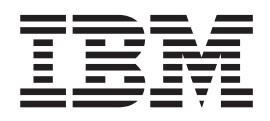

# Nways 多协议和访问服务产品的配置 程序用户指南

在使用本信息及其所支持的产品以前, 请务必先阅读 第iii页的 r 声明 n 中的一般信息。

#### **Z 5 f(1998 j 10 B)**

| | | **"b**

| 该版本适用于 IBM Nways 访问集成服务、多协议访问服务、多协议路由选择服务、多协议交换服务以及多协议交换服务 | 客户机的版本 3.2、IBM Nways 多协议访问服务的版本 3.2、IBM Nways 多协议路由选择服务的版本 3.2、 IBM Nways | 多协议交换服务的版本 2.1 、MSS 系列客户机的版本 2.1 以及所有后续版本, 直到本版本被新版本替换为止。

请通过您当地的 IBM 代表或 IBM 办事处订购手册。以下地址不提供手册。

IBM 欢迎您提出宝贵意见。本书最后提供了一张读者意见表。如果该表已被取掉,请将您的意见寄到:

International Business Machines Corporation Design & Information Development Department CGF PO Box 12195 RESEARCH TRIANGLE PARK NC 27709-9990 U.S.A. 您向 IBM 发送信息时, 就赋予了 IBM 非独占的权利, 它可以以认为合适的任何方式发布该信息, 不构成对用户的任何 侵权。

**© Copyright International Business Machines Corporation 1996, 1998. All rights reserved.**

## <span id="page-4-0"></span>声明

| | | | | | 本书中对 IBM 产品、程序或服务的引用不暗示 IBM 意在其经营的所有国家出售这些 产品、程序或服务。任何对 IBM 产品、程序或服务的引用都不明示或暗示只可以使用 IBM 的产品、程序或服务。凡是同等功能的产品、程序或服务, 只要不侵犯 IBM 的知 识产权,都可以用来代替 IBM 产品、程序或服务。评价与验证除 IBM 明确指定外的 操作和其他产品是用户的责任。

IBM 对本文档主题可能有专利权或未决的专利申请权。提供本文档不等于提供对于这些 专利的任何许可。用户可以书面形式将许可证请求发送到:

IBM Director of Licensing

IBM Corporation

North Castle Drive

Armonk, NY 10504-1785

U.S.A.

本文中所介绍的授权方案与特许资料均由 IBM 公司, 根据其与用户之间达成的 IBM 用 户合同提供。

本文档不预定用于生产用途并且按原样提供, 没有任何类型的担保, 特此放弃所有担 保,包括可交易性和适用于特定用途的保证。

### **商标**

 $\overline{1}$ |

以下为 IBM 公司在美国和/或其它国家的商标:

NetView OS/2

AIX Nways RS/6000 AIX/6000 Operating System/2 SystemView

UNIX 是 X/Open 有限公司独家授权的在美国和其他国家的注册商标。

Microsoft, Windows, Windows NT 和 Windows 95 标志是 Microsoft 公司的商标或注 册商标。

Intel 和 Pentium 是 Intel 公司在美国和/或其他国家的商标。

其它公司、产品与服务名称可能是其他公司的注册商标或服务标志。

## <span id="page-6-0"></span>关于本手册

本手册说明如何在各种平台上安装和使用配置程序, 以配置网络 Nways 设备。

本手册假设用户了解网络概念。

## 本手册的适用对象

本书面向使用配置程序配置 Nways 设备的人员。

## 本手册的组织结构

本书分为下列章节:

- 第1页的 『第1章 安装配置程序』, 说明 IBM Nways 访问集成服务、多协议访问服 务、多协议路由选择服务、多协议交换服务以及多协议交换服务客户机配置程序的 安装要求和配置程序的安装方法。
- 第5页的 『 第2章 启动配置程序 』, 说明如何启动配置程序和一些操作注意事项。
- 第9页的 『 第3章 使用配置程序』, 说明如何使用配置程序、其部分导航特性和配置过 程的概述。

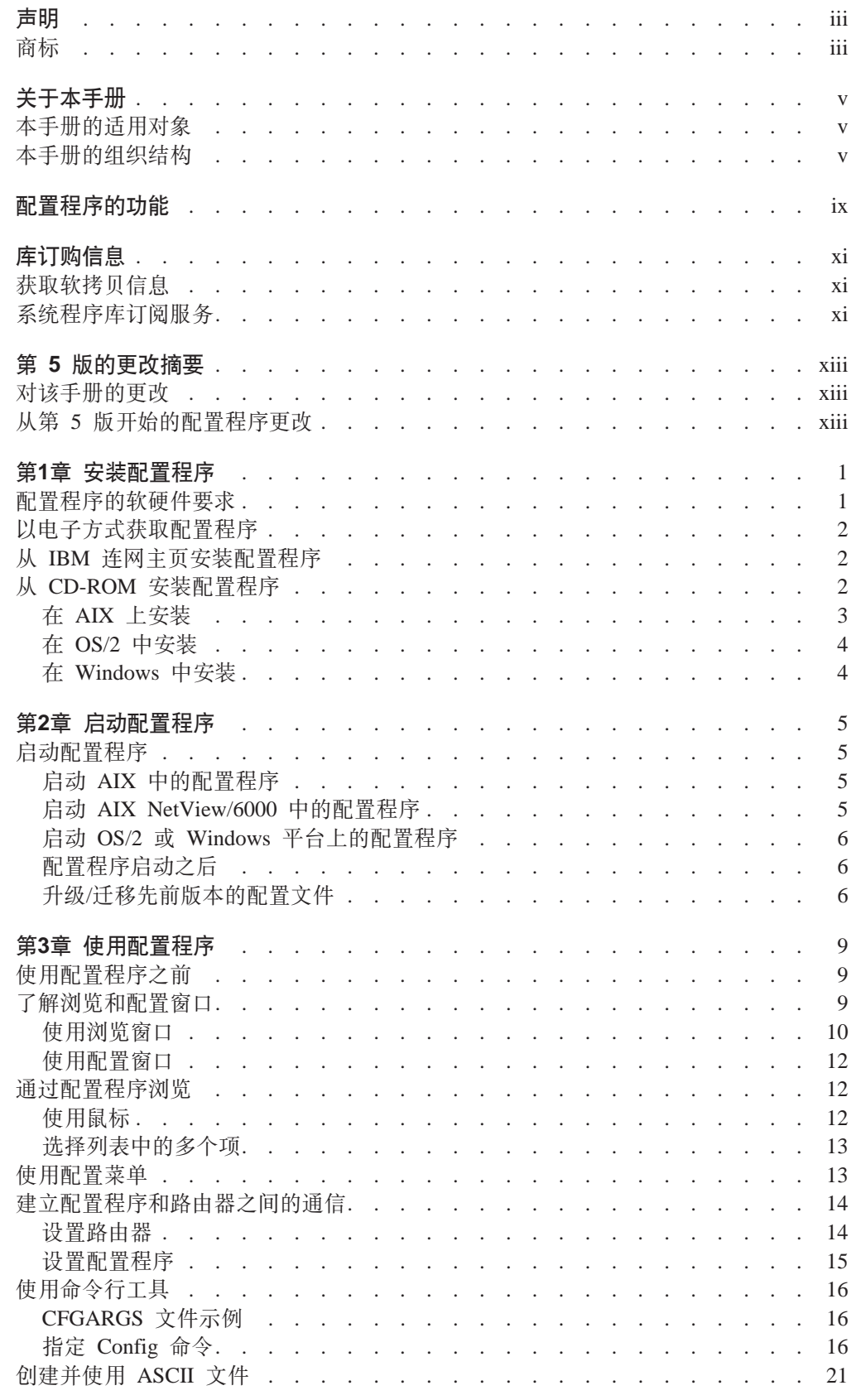

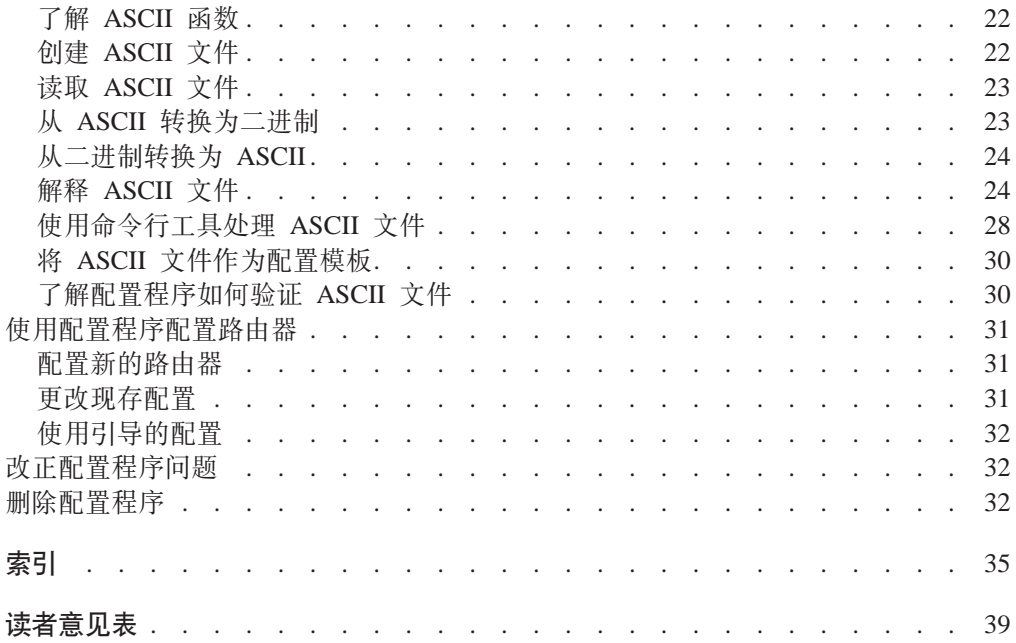

## <span id="page-10-0"></span>配置程序的功能

配置程序允许用户使用点击界面创建各种设备型号的配置。使配置设备比使用命令行 接口更容易的一部分配置程序功能是:

- 可以保存用于将来完成的配置。
- 可从设备中检索现存配置、更新它或将它用作模板来配置其他设备。
- 可以使用数据库中的任何配置作为不同设备的模板。
- 可以以任意顺序配置协议, 除非协议间有依赖性。
- 可在反映网络拓扑结构的配置数据库中, 将各配置组合在一起。
- 可将配置升级为当前格式。例如, 可以升级存储在用配置程序的先前版本创建的配 置库中的配置。
- 可以在将配置装入设备之前验证它的完整性。
- 可以使用指导性配置。它说明配置协议时应遵循的过程。
- 可以使用有关面板和参数的上下文帮助获取所需的详细信息。
- 可以将配置作为备份保存、或存储相同路由器的多个版本。
- 可以使用命令行工具自动化许多任务, 如读、写、发送以及检索配置。
- 可以创建、编辑并读取 ASCII 格式的配置文件。

## <span id="page-12-0"></span>**b):E"**

|

 $\overline{1}$ 

| |

 $\overline{\phantom{a}}$ 

|

 $\overline{1}$ 

|

 $\overline{1}$ 

## 获取软拷贝信息

*IBM Networking Systems Softcopy Collection Kit* 中的大部分 IBM 2210, IBM 2212, IBM 2216 和 IBM 8210 出版物都有软拷贝 BookManager READ 库信息。要订购 CD-ROM, 订单号为 SK2T-6012。要订购 3480 盒式磁带, 订单号为 SK2T-6013。

可通过您的办事处代表预订一年的 IBM Networking Systems Softcopy Collection Kit, 产 品号 5636-PUB。订购特征代码 2003 和媒体代码用于 CD-ROM 格式。订购功能代码 2004 和媒体代码 5004 用于 3480 盒式磁带格式。

要订购包含 2210 相关出版物的 CD-ROM, 订单号为 SK2T-0404。

订购包含 2212 相关出版物的 CD-ROM, 订单号为 SK2T-0435

要订购包含 2216 和 Network Utility 相关出版物的 CD-ROM, 订单号为 SK2T-0405。

要订购包含 8210 相关出版物的 CD-ROM, 订单号为 SK2T-0425。

要订购包含 MSS 客户机相关出版物的 CD-ROM, 订单号为 SK2T-0429。

## **53Lrb)D~q**

IBM 2210 出版物可通过系统程序库订阅服务(SLSS)获得。请使用机器类型 2210 和程 序编号 5801-ARR 来接收 2210 出版物。

IBM 2212 出版物可通过系统程序库订阅服务(SLSS)获得。请使用机器类型 2212 和程 序号 5639-F73 接收 2212 出版物。

IBM 2216 出版物可通过系统程序库订阅服务(SLSS)获得。请使用机器类型 2216 和程 序号 5765-D47 接收 2216 出版物。

Network Utility 文档包含在 IBM 2216 出版物中。

IBM 8210 出版物可通过系统程序库订阅服务(SLSS)获得。请使用机器类型 8210 和程 序号 5765-368 接收 8210 出版物。

## $\vdash$  第 5 版的更改摘要

## **对该手册的更改**

<span id="page-14-0"></span>|

| | | | | | |

> | |

> |

 $\overline{\phantom{a}}$  $\overline{1}$  $\overline{1}$ 

||

| | | | | |

- 更改了程序要求。
- 更改了安装过程。
- 更改了升级过程。
- 增加了 config 命令语法的信息。

技术更改和添加由更改左边的竖线(I)指示。

## $\sqrt{A}$  5 版开始的配置程序更改

从该手册最后一版起的配置程序作了下列更改:

- 要求 更改了配置程序的软硬件要求。
- 字体 配置程序不再支持更改字体。但是, 用户可以使用各种操作系统功能来进行字 体的更改。

#### **-logMessages |n;f;\* -storeMessages**

命令自变量保持不变。

**P** 

配置程序现在支持从选项列表中选择多个项。选项机制是操作系统的标准机 制。

## 第1章 安装配置程序

<span id="page-16-0"></span>|

本章说明安装和启动 IBM Nways 访问集成服务、多协议访问服务、多协议路由选择服 务、多协议交换服务以及多协议交换服务客户机配置程序的最低要求和过程。

要点: 开始之前, 请阅读 README 文件以获取关于要求和更改安装过程的最新信息。

## 图置程序的软硬件要求

表1列出由配置程序支持的操作系统的最低要求。

表 1. 支持的操作系统的配置程序要求

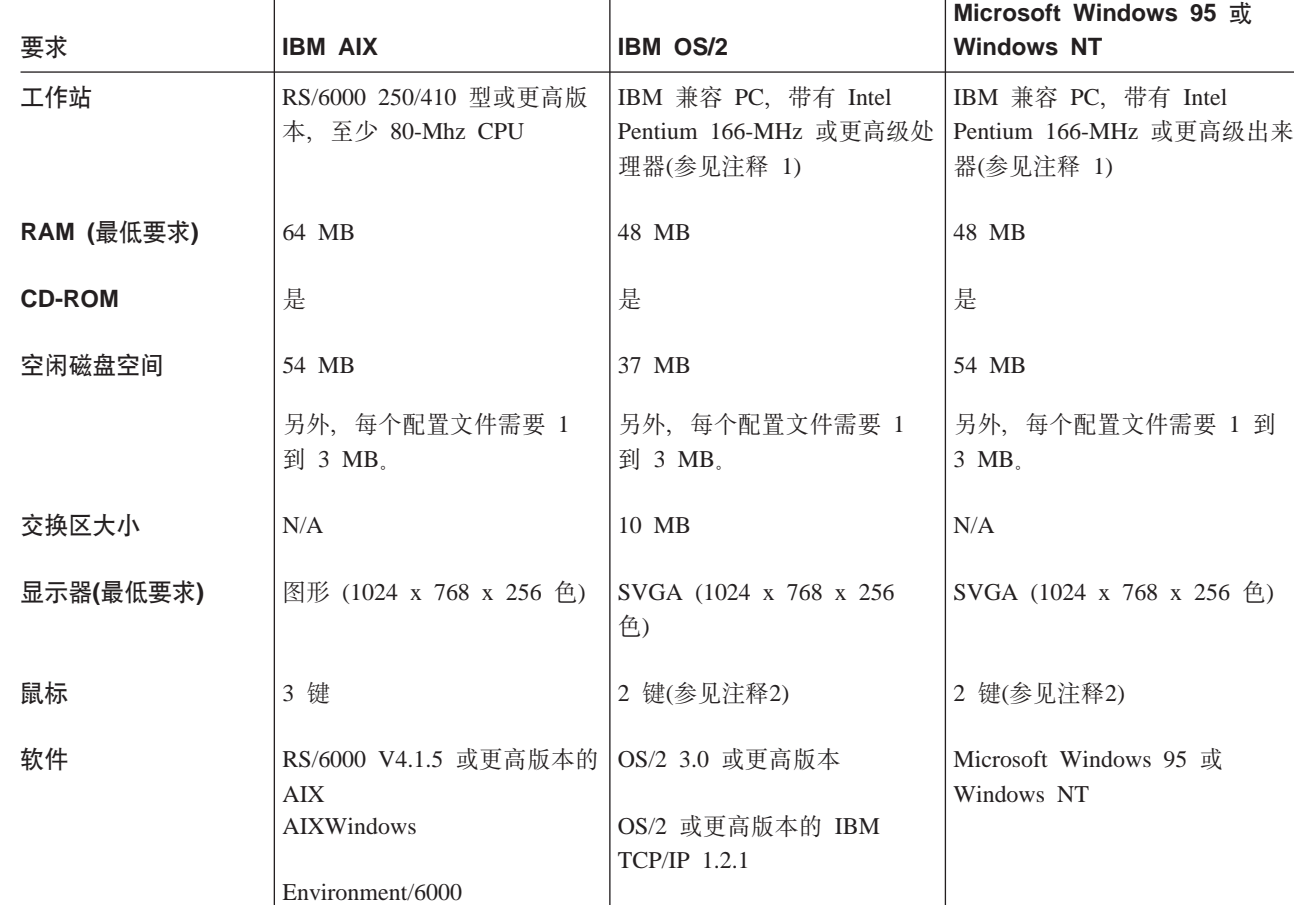

#### **":**

| | | |

|

 $\overline{1}$ 

| |

 $\mathsf{I}$  $\mathsf{I}$ 

- 1. 更多内存和更快的处理器速度可提高程序的性能。
- 2. 在功能上等价于 3 键鼠标。
- 3. 必须确认使用『单个发送或检索』或『多个发送或检索』功能前, 已安装并运行 TCP/IP。在 MS Windows 平台上, 如 果 TCP/IP 未安装并运行, 配置程序将挂起。

转换程序的 AIX 版本要求特殊字体。请注意 2212 访问实用程序不使用转换程序。为 使该程序正确运行, 在用户的目录列表中必须有 lusrlib/X11/fonts/75dpi/。如果在用户 的 Xstation 字体目录中没有该目录, 则在 Xstation 上输入:

#### **xset fp+ /usr/lib/X11/fonts/75dpi/**

该命令将转换程序字体目录加入到用户的 Xstation 字体路径中。将以上的行加到用户概 要文件中以便将来使用。

## 以电子方式获取配置程序

<span id="page-17-0"></span> $\overline{\phantom{a}}$ 

 $\overline{\phantom{a}}$ 

可用电子方式从 IBM 连网技术支持主页中获取配置程序。按此过程下载配置程序:

1. 访问以下地址的 IBM 连网主页:

http://www.networking.ibm.com

- 2. 单击**技术支持**以访问 IBM 连网技术支持页面。
- 3. 选择产品编号(例如, 2210, 2212, 2216, Network Utility, 或 8210) 或产品名。
- 4. 单击下载以访问代码下载页面。将链接到以下页面:

#### http://www.networking.ibm.com/support/code.nsf/productcode

这里 product 是产品编号或名称。例如, 2210 的 productcode 是 2210code, 而 Network Utility 的 productcode 是 networkutilitycode

2210 的代码下载页面是:

http://www.networking.ibm.com/support/code.nsf/2210code

Network Utility 的代码下载页面是:

http://www.networking.ibm.com/support/code.nsf/networkutilitycode

- 5. 为要下载的配置程序选择所需代码级。在下一个面板底部的文件在该包中框中, 将 所需文件下载到临时目录中。 (参阅 README 文件以确定配置程序的版本和所需的 文件,并确保硬盘有足够的空间。)
- 6. 要安装配置程序, 请继续进行 『从 IBM 连网主页安装配置程序』。

## 从 IBM 连网主页安装配置程序

用于安装配置程序的过程取决于将要运行程序的操作系统。开始之前,请确保您对于 要在其中进行安装的目录具有写人访问权。安装期间安装过程向该目录中写人程序文 件, 而配置程序在运行时向该目录中写入信息。请参阅相应的 README 文件以获取详 细信息。

- 要安装 AIX 的配置程序, 请转到 第3页的 『 在 AIX 上安装 』 中的第3页的8。
- 要安装 OS/2 的配置程序, 在 OS/2 命令窗口中输入 os2inst 并按照面板上出现的 提示完成安装。
- 要安装 Windows 的配置程序, 请运行自解压的.exe 文件并按面板上的提示完成安 装。

## 从 CD-ROM 安装配置程序

 $\overline{\phantom{a}}$ 

 $\overline{\phantom{a}}$ 

用于安装配置程序的过程取决于将要运行程序的操作系统。 第3页的 『在 AIX 上安 装』、第4页的『在 OS/2 中安装』 和 第4页的『在 Windows 中安装』 说明基于操作 系统安装配置程序的步骤。

开始安装配置程序之前, 请确保您对于要在其中安装配置程序的目录具有写入访问 权。安装期间安装过程向该目录中写入程序文件、而配置程序在运行时向该目录中写 人信息。

## **□ 在 AIX 上安装**

<span id="page-18-0"></span> $\mathbb{L}$ 

 $\mathbf{L}$  $\mathbb{L}$ 

 $\overline{1}$ 

要在 AIX 上安装配置程序:

- 1. 确保以『root』用户身份注册。(whoami 命令将在命令提示下显示 root.)如果不是 这样,则输入 su root。
- 2. 在 CD-ROM 驱动器中插入相应的配置程序 CD-ROM。
- 3. 如果没有目录, 则创建一个名为 cdrom 的目录:

mkdir /cdrom

4. 安装 CD-ROM:

#### mount -v cdrfs -r" /dev/cd0 /cdrom

- 5. 生成将要复制安装文件的目录。
- 6. 转到创建的目录。
- 7. 将 INSTALLP 文件 config/aix/pgmname 从 CD-ROM 驱动器拷贝到您的目录中, 这里 pgmname 是相应于装入配置程序、在 README 文件中归档的 INSTALLP 文 件的名称。例如:

 $cp$  /cdrom/config/aix/pgmname

这里 /cdrom/ 是 CD-ROM 的安装点。

- 8. 运行 SMIT 并执行下列操作:
	- 注: 下列步骤基于 AIX 4.1.5。如果使用 AIX 4.2 或更高级版本, 这些步骤会稍有 不同。
	- a. 选择软件安装与维护。
	- b. 选择安装并更新软件。
	- c. 选择安装/更新可选软件(自定义安装)。
	- d. 选择以最新级别安装软件产品。
	- e. 选择以最新级别安装新的软件产品。
	- f. 输入步骤 7 中 INSTALLP 文件的全限定文件名。
	- g. 选择安装程序。
	- h. 洗择确认。
	- i. 选择确认。
	- i. 选择完成。
	- k. 选择取消。
- 9. 删除步骤 5 中创建的目录。
- 10. 将目录转换到 /usr/lpp/pgmname。
- 11. 卸下 CD-ROM:

#### unmount /cdrom

12. 输入 exit 以结束 root 用户会话。

## <span id="page-19-0"></span>□ 在 OS/2 中安装

 $\overline{\phantom{a}}$ 

 $\overline{\phantom{a}}$ 

 $\overline{\phantom{a}}$ 

 $\overline{\phantom{a}}$ 

 $\begin{array}{c} \hline \end{array}$ 

 $\overline{\phantom{a}}$ 

 $\begin{array}{c} \hline \end{array}$ 

 $\begin{array}{c} \hline \end{array}$ 

要在 OS/2 上安装配置程序:

- 1. 打开 OS/2 命令窗口。
- 2. 在 CD-ROM 驱动器中插入相应的 CD-ROM。
- 3. 将目录转换到 /config.
- 4. 输入 os2inst 并按面板上提示完成安装。

## 在 Windows 中安装

- 要在 Windows 上安装配置程序:
- 1. 在 CD-ROM 驱动器中插入相应的 CD-ROM。
- 2. 如果 autoread 是打开的, 安装程序将启动并显示一个安装对话框。否则, 将目录转 到 /config/win32 并在 CD-ROM 上运行安装。
- 3. 按面板上的提示完成安装

## <span id="page-20-0"></span>第2章 启动配置程序

本章说明:

- 启动程序的过程
- 使用由程序的早期版本创建的配置文件

### 启动配置程序

要启动 AIX 上的配置程序, 请参阅 『启动 AIX 中的配置程序』。

要启动 AIX Netview/6000 中的配置程序, 请参阅 『启动 AIX NetView/6000 中的配 置程序』 。

要启动 OS/2 或 Windows 中的配置程序, 请参阅 第6页的 『 启动 OS/2 或 Windows 平 台上的配置程序』 。

### 启动 AIX 中的配置程序

启动配置程序之前, 必须在工作站上运行 X-Windows 。

要启动配置程序:

- 1. 输入 xinit 以启动 X-Windows (如果未启动)。
- 2. 转换到包含配置程序的目录, 例如:

#### cd /usr/lpp/masv3r2

3. 输入 config.

参见第16页的『使用命令行工具』以获取使用命令行工具的细节。

### 启动 AIX NetView/6000 中的配置程序

如果有 NetView/6000, 可以直接从菜单条启动配置程序。如果网络包含不同类型的路由 器(例如 2210 和 6611 或不同版本和发行本的配置程序, 可以直接从菜单条启动安装在 机器上的任何配置程序。

要使用多个配置程序、请确认每个配置程序在一个单独的子目录中、其他配置程序和 NetView/6000 在其他的子目录中。

对于每个要从菜单条启动的配置程序:

- 1. 在包含菜单条选项代码的 /usr/OV/registration/C 子目录中创建一个文件。
- 2. 将文件中的命令语句改为指向所需配置程序的路径。
- 3. 用可以指示将要启动配置程序类型、版本和发行版的名称保存文件。

第6页的图1 是包含在文件 MRSV32 中的代码的示例, 该文件指向目录 /usr/epp/mrsv32 中的配置程序。菜单条 『工具』下行中的 LC 是菜单项的加速键(热键)。该字符必须在 操作左边的字符串中,并且不能在其他菜单项中重复。

<span id="page-21-0"></span>要获得诸如如何创建包含所有配置程序菜单项的子菜单等的详细信息, 请参考AIX SystemView NetView/6000 V2R1 Programmer's Guide, SC31-7022.

```
/\starGlobal Tools
^{\star\star}\star/Application "2210 MRS Configuration V3R2"
    Description {
          "2210 MRS Configuration V3R2"
    /\star** Tools
    \star/MenuBar "Tools"
       "2210 MRS Config Tool V3.2" _C f.action "cfgtool";
    Action "cfgtool"
    \{Command "/mrs/config/rel320/config";
    \{\{
```
图 1. Netview/6000 菜单文件 MRSVIRI

### 启动 OS/2 或 Windows 平台上的配置程序

要在 OS/2 平台上启动配置程序:

- 1. 找到并打开配置程序文件夹。
- 2. 双击配置程序图符启动程序。显示配置程序的标题窗口。

要在 Windows 平台上启动配置程序、选择启动→程序 →文件夹→程序名、这里文件夹和 程序名 是:

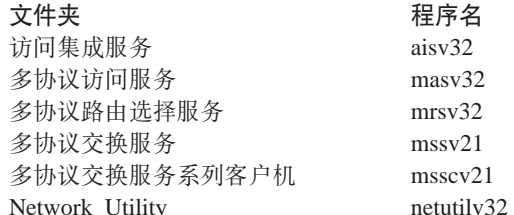

## 配置程序启动之后

 $\overline{\phantom{a}}$ 

 $\overline{\phantom{a}}$ 

 $\overline{\phantom{a}}$ 

 $\overline{\phantom{a}}$ 

 $\overline{\phantom{a}}$ 

 $\overline{\phantom{a}}$ 

 $\overline{\phantom{a}}$ 

 $\begin{array}{c} \hline \end{array}$ 

该程序启动时, 它使用在 config.ini 文件中定义的选项。如果该文件不在配置程序的目 录中, 配置程序 将使用缺省选项并创建一个新的 config.ini 文件。要更改选项, 请选 择配置程序菜单条上的选项。参见第11页的『更改配置程序选项』以获取可以更改的选 项

### 升级/迁移先前版本的配置文件

该版本的配置程序不能使用文件扩展名为 .cdb 的配置库文件(由配置程序的早期版本创 建)。必须升级到新版本格式 (.csf 文件扩展名)。如果现存配置的唯一副本是路由器或 二进制格式的(.cfg)文件, 则启动迁移过程前, 必须使用创建现存配置的配置程序版本 创建配置库(.cdb) 文件(如 『创建配置库文件』中所述), 然后将文件转换为 .csf 格式 (如 『将配置库文件转换为配置存储器格式文件』中所述)。

如果配置库文件由配置程序的早期版本创建、但已具有 .csf 文件扩展名、则转到 第8 页的 『 将 CSF 格式配置文件升级到最新版本 』

#### 创建配置库文件

 $\mathbb{L}$ 

 $\mathbb{L}$ 

要使用配置程序的先前版本创建配置库文件:

- 1. 启动配置程序的先前版本。
- 2. 选择配置 → 读取路由器配置将现存配置读入到配置程序中。 将现存配置读入程序的另一个办法是, 选择配置 → 通信 → 单个 →检索。
- 3. 洗择配置 → 保存配置或将配置另存为。
- 4. 用 .cdb 文件扩展名将配置读入到一个文件中。
- 5. 继续进行 『 将配置库文件转换为配置存储器格式文件 』 以将 .cdb 文件转换成 .csf 文件。

#### 将配置库文件转换为配置存储器格式文件

所有由配置程序先前版本创建的配置库文件(.cdb), 必须转换为配置存储器格式(.csf)。 可以使用转换程序来完成。它提供一个对话框,在其中指定要转换的配置库文件。请 按下列步骤使用转换程序:

1. 启动转换程序。

#### **AIX**

- a. 转换到包含配置程序的目录。
- b. 输入 converter
	- 注: 参见 第1页的 『 配置程序的软硬件要求 』 以获取转换程序的 AIX 字 体要求。

#### $OS/2$

- a. 找到并打开配置程序文件夹。
- b. 洗择转换工具图符启动转换程序。

#### Windows 95 或 Windows NT

- a. 从开始菜单中找到配置工具程序。
- b. 选择转换工具。
- 2. 在字段包含 CDB 的目录中输入包含数据库文件的目录。
- 3. 使用单选按钮选择要转换配置库中的所有配置还是只转换选定配置。如果只转换选 定配置,继续步骤 4, 否则转到步骤 5。
- 4. 从转换配置表中选择要转换的配置。
- 5. 指定将包含新配置文件 (.csf 格式)的目录。
- 6. 选择转换。程序则将指定配置转换为配置存储器目录(CSD)中单独的配置文件。
- 7. 按第8页的 『 将 CSF 格式配置文件升级到最新版本 』中的过程升级这些新的 .csf 文 件,以便与配置程序的最新版本兼容。

### 将 CSF 格式配置文件升级到最新版本

要转换已经是 .csf 格式的配置文件, 以供当前配置程序使用:

1. 启动配置程序的最新版本。

<span id="page-23-0"></span> $\begin{array}{c} \hline \end{array}$ 

- 2. 选择文件 → 打开配置。从可用配置表中选择配置。
- 3. 选择打开。配置程序询问用户是否要将配置升级为当前版本。
- 4. 选择配置 → 将配置另存为, 以新名称将配置保存到新文件中。用新名字保存配置可 以保留现存配置的副本, 以便将来使用。

## <span id="page-24-0"></span>第3章 使用配置程序

本章说明如何使用配置程序并说明它的导航功能。

## 使用配置程序之前

 $\overline{1}$ 

使用配置程序创建路由器的配置前, 请阅读 CD-ROM 中或配置程序安装目录中的 README 文件。README 文件包含使用配置程序的最新说明。

要点: 使用的配置程序必须与正在配置的 Nways 设备上的软件匹配。将所接收的软件与 第2页的 『以电子方式获取配置程序』中所述 web 站点的可用文件相比较, 确保 具有最新软件版本。

## 了解浏览和配置窗口

启动配置程序并清除版本声明后、程序显示两个与第10页的图2及第12页的图3中的窗口 类似的窗口。

左边的较窄窗口是浏览窗口、右边的较宽窗口是配置窗口。

通过在浏览窗口中选择项、然后在配置窗口中填入每个选定项的详细信息来配置路由 器。输入配置细节后, 在浏览窗口中选择一个要配置的新项, 可选择对该项进行配 置。

<span id="page-25-0"></span>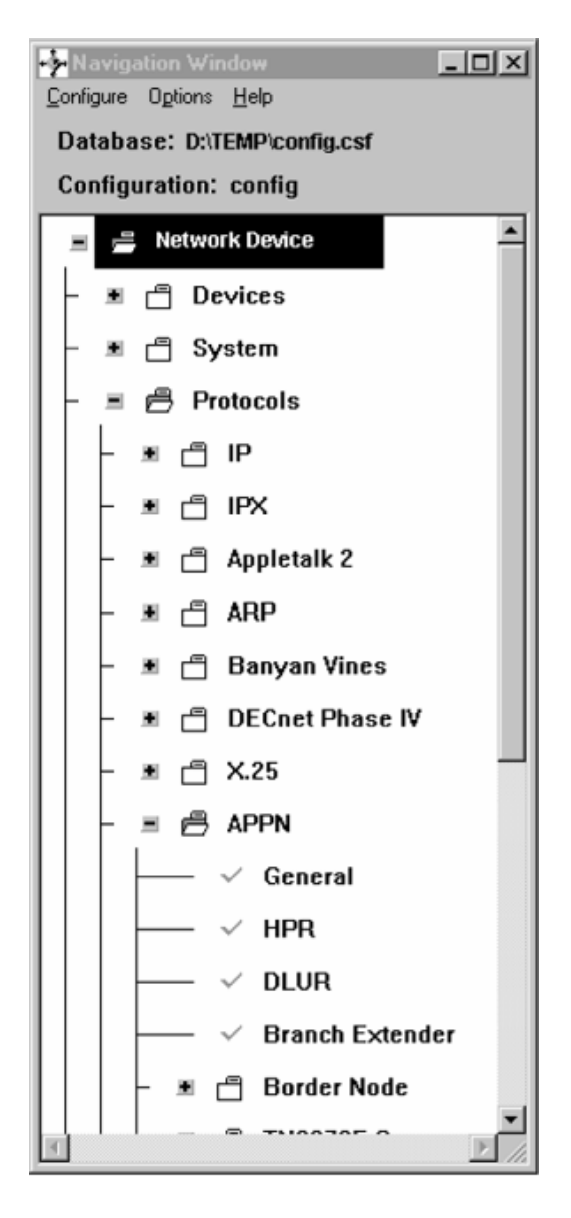

图 2. 浏览窗口

## 使用浏览窗口

浏览窗口包含:

- 标题栏
- 菜单条
- 配置说明区域
- 可配置功能和协议的滚动列表

该手册将滚动列表称为浏览列表。在浏览列表中选择项时,程序在配置窗口中显示一 个配置面板。如果选择一个文件夹项,配置程序 在配置窗口中显示该文件夹所代表功能 的配置帮助。一个文件夹是浏览窗口中的一项, 它旁边有一个文件夹图符。这时按 F1 可 以拷贝配置窗口中的帮助文本。

<span id="page-26-0"></span>如果发生了错误、或没有在当前配置中提供必要的信息、浏览列表中该项的旁边出现 一个间号。

如果没有错误、在浏览列表中该项的旁边出现一个选择标记(Z)。

配置窗口的标题栏显示选定浏览中项的属性。

浏览窗口的菜单条包含下列选项:

配置

洗项

帮助

菜单条下面的区域是配置说明区域。显示下列信息:

- 配置的名称和所在的路径。缺省路径是安装配置程序的目录,缺省文件名是 config.csf
- 当前配置的文件名(缺省值为 config)
- 路由器型号和相应的正在配置的适配器类型(缺省值设置在洗项菜单中)

浏览窗口的另一个功能是通过在浏览列表中任何选定文件夹上按鼠标按钮 2 ( 鼠标的中 间按钮或 2 键鼠标的右鼠标按钮)调用的弹出菜单。该弹出菜单允许用户:

- 完全展开浏览列表。
- 展开文件夹外的浏览列表部分。
- 显示选定配置项的历史弹出菜单。从历史弹出菜单中,可访问先前选定的配置项。 在 OS/2、Windows 3.x 和 AIX 环境中, 按住鼠标按钮 2 (鼠标中间按钮或 2 键鼠 标的右按钮), 直到从通过历史菜单项显示的子菜单中选择该项。(在 Windows 95 中不 必按住鼠标按钮 2.)可以从浏览列表中的项调用历史弹出菜单, 对弹出菜单也是这样 做。
- 验证选择项是否有错误。浏览窗口显示错误的项时旁边有一个黄色的问号。验证功 能显示配置错误或基于选定列表项有不正确值的必要字段的信息。使用浏览列表中 文件夹的验证功能显示该文件夹中所有浏览列表项的验证信息。

如果改正错误并退出包含该错误的面板、程序将去除问号。

#### 更改配置程序选项

使用洗项菜单更改:

• 颜色

 $\overline{1}$ 

 $\overline{1}$ 

 $\mathbf{I}$ 

 $\mathbf{I}$ 

- 缺省型号
- 缺省适配器
- 信息提示
- ATM 地址格式

注:

- 1. 配置程序 的多协议访问服务、多协议交换服务和多协议交换服务客户机版本、都不 包含缺省适配器选项。
- 2. 配置程序 的访问集成服务版本不包含 ATM 地址格式或缺省适配器选项。

## <span id="page-27-0"></span>使用配置窗口

选择浏览窗口中的项时,程序在配置窗口中提供一些面板。配置面板的格式取决于所 选的项。

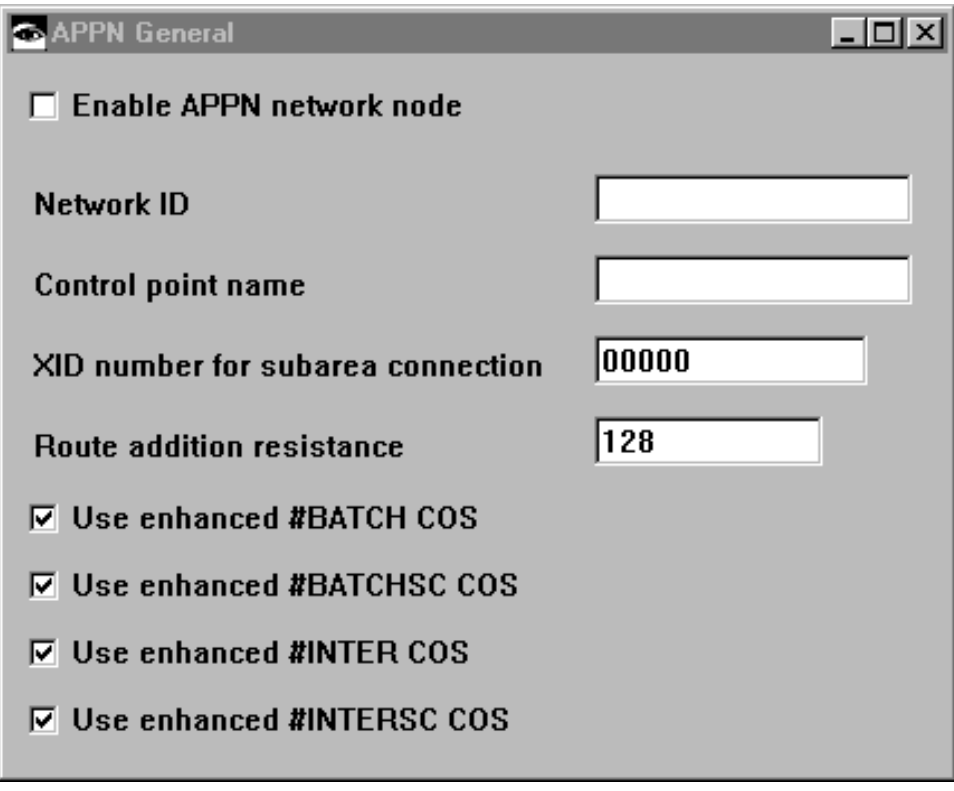

图 3. 配置窗口

## 通过配置程序浏览

点击界面是配置程序的特色。用户使用鼠标指针从列表中选择项、然后将这些项填入 配置窗口的各种面板中。各种键还具有特定于配置程序的含义。

## 使用鼠标

鼠标是在配置程序中各种列表和面板之间移动的主要方式。

配置程序 使用 3 键鼠标的下列按钮:

- 左按钮(按钮 1) 选择面板中的一项
- 中间按钮(按钮 2) 执行下列操作:
	- 在浏览窗口中
		- 显示滚动列表中选定项的弹出菜单。
		- 在菜单中移动并选择其中的项。
		- 验证选定项是否有错误。浏览窗口显示错误项时旁边有一个黄色的问号。验证 功能显示值无效的每个必要字段和配置错误的信息。
	- 在配置窗口中

- 拖放列表中的项。程序将光标变为一个小手的图符,以指示拖放是活动的。使 用该功能重新排序过滤器、转储项和其他配置列表。例如、可拖放 IP 地址列表 中的项、以重新排序它们并建立新的缺省网关。

• 当前没有使用右按钮(按钮 3)

左和中鼠标按钮的功能映射到 2 键鼠标的左和右按钮。

### 选择列表中的多个项

<span id="page-28-0"></span> $\overline{1}$ 

 $\overline{1}$ 

 $\mathbb{L}$ 

 $\mathbb{I}$ 

如果配置程序显示一个选项列表, 用户可从这些列表中选择多个项。选择项的方法取 决于是要从一点到另一点、还是只是随机地从列表中选择。

#### 要选择多个单个项:

按住 Ctrl 键, 用鼠标指向每项, 然后按鼠标按钮 1.

#### 要选择一定范围的项:

选择此范围中的第一项。按住 Shift 键。选择范围中的最后一项, 然后按鼠标 按钮 1.

#### 要取消选择项:

按住 Ctrl 键, 用鼠标指向要取消选择的项并按鼠标按钮 1。如果不按住 Ctrl 键、除了刚才选择的项以外、所有先前选定的项都将被取消选择。

## 使用配置菜单

可以用配置下拉菜单访问配置程序的功能。下面的列表说明菜单选项和它们的用法。 圆括号中的下划线字符和文本指示选项的键盘快捷方式。

- 将现行配置重置为特定型号的缺省配置。程序用选定型号的相应列表 新建配置 重置浏览窗口。
- 更改型号 将配置程序重置为支持不同路由器型号。

注: 在 2212 或 2216 中不支持该菜单。

#### 打开配置(Alt+O)

更新现存配置或将现存配置作为新配置的基础。

#### 保存配置 (Alt+S)

将当前配置保存到配置文件中。如果当前配置被称为 config、而不存在 名为 config 的配置, 程序将调用"将配置另存为"对话框, 以允许用户指 定一个扩展名为 csf 的不同名称。

- 将配置另存为 用扩展名为 csf 的不同配置名称保存当前配置。
- 删除配置 从配置库中删除配置。

#### 创建路由器配置

创建装入路由器的二进制配置文件。

#### 读取路由器配置

读取由"创建路由器配置"选项创建的或使用 TFTP 从路由器中获取的二 进制配置文件。

- 从单个路由器发送配置或从中检索配置、重新启动单个路由器或查 询单个路由器的信息。
- 从多个路由器发送配置或检索其中的配置或重新启动多个路由器。

注: 使用通信功能前, 必须建立配置程序和路由器之间的通信。参 见 『建立配置程序和路由器之间的通信』以获取详细信息。

<span id="page-29-0"></span>ASCII 文件 创建配置的 ASCII 版本。可用该文件作为设备配置的文档。 还可以读入现存 ASCII 配置文件以装入设备。

退出 (Alt+X) 退出配置程序。

## 建立配置程序和路由器之间的通信

可以使用配置程序与路由器通信之前,必须建立该程序和路由器之间的通信。

如果已在路由器中装入了配置, 则只需执行 第15页的 『 设置配置程序』 中的步骤; 否 则必须执行 『设置路由器』和 第15页的『设置配置程序』 中的步骤。

### 设置路由器

 $\overline{ }$  $\overline{a}$ 

 $\overline{a}$ 

 $\overline{a}$ 

如果路由器中未装入配置、必须执行本部分中的步骤、才能向路由器发送现存配置。

该情况出现在:

- 有一个没有配置的新路由器
- 清除了路由器的配置
- 路由器遇到清除配置的问题

#### 要设置路由器:

- 1. 建立对于路由器的访问权。可通过 ASCII 终端在本地建立访问权、也可以使用远程 终端协议远程建立, 如设备设置指南中所述。要使用远程终端协议, 至少必须配置 设备的 IP 地址(参见步骤 2)。
- 2. 访问快速配置。对于 2210, 如果路由器在 EZSTART 模式下工作, 可输入 stop 访 问 QCONFIG。对于其他设备,如果该设备是以只配置模式,则输入 qc 命令访问快 速配置。请参阅设备设置指南以获取快速配置的详细信息。
- 3. 使用下列过程建立路由器主接口的 IP 地址和 IP 掩码。
	- 注: 步骤 3.a 和 3.b 仅适用于 2210。
	- a. 对于配置接口问题请回答是。
	- b. 提供对于将要与配置程序通信的 LAN 接口必要的接口信息。
	- c. 对于配置桥接问题回答否。
	- d. 对于配置协议问题回答是。
	- e. 对于配置 IP 问题回答是。
	- f. 对于将要与配置程序通信的 LAN 接口的该接口上的配置 IP 问题回答是。
	- g. 在 IP 地址提示处输入 IP 地址。
- <span id="page-30-0"></span>h. 在地址掩码提示处输入 IP 掩码.
- i. 对于其他路由器接口的该接口配置 IP 问题, 回答否。
- j. 对于启用动态路由选择问题, 回答否。
- k. 对于定义具有 Read\_Write\_Trap 访问权的团体问题, 回答是。 输入将具有 Read\_Write\_Trap 访问权的团体名。
- 1. 对于保存该配置问题, 回答是。
- 4. 重新启动或重新装入路由器。

路由器完成重新启动序列后、它就能与配置程序通信了。

### 设置配置程序

注: 该过程假定已在路由器中配置了 IP 地址和 SNMP 团体。如果已配置该地址和团 体, 就可以使用"通信"、"单个"下的检索功能检索路由器中的信息。

要设置配置程序与路由器通信:

- 1. 从"新建配置"菜单中选择相应的型号。
- 2. 在 IP 文件夹中选择接口。
- 3. 在配置窗口中:
	- a. 选择配置程序将用于通信的 LAN 接口旁的 IP 地址。
	- b. 输入该接口的 IP 地址和子网掩码。

注: 这些地址必须匹配在路由器接口中配置的地址。

- c. 洗择添加
- 4. 选择浏览窗口 SNMP 文件夹中的团体。
- 5. 在配置窗口中:
	- a. 在一般事项页面的名称字段中输入团体的名称。使用步骤 3.k 中定义的团体。
	- b. 选择访问类型下的下拉列表中的Read-write trap。
	- c. 选择添加
		- 注: 该名称和访问类型必须与在要与配置程序通信的路由器上配置的名称和访 问类型匹配。

配置程序 现在可以与路由器通信、并执行一些功能、如发送配置、检索配置或查询路由 器信息。

注: 如果配置程序和路由器中所装入软件的版本不同, 则不能使用检索功能。使用第6 页的 『升级/迁移先前版本的配置文件』中说明的过程升级先前版本的配置。

## <span id="page-31-0"></span>使用命令行工具

命令行工具可以自动化配置程序操作。可以使用 config 命令向自变量文件 cfgargs 中 输入一组完整的命令, 配置程序使用这些命令"指导"它的操作, 也可以使用 config 命 令在命令行中输入命令。(请参见图4以获取 cfgargs 文件的示例。)要只使用命令行工具, 而不启用 GUI 界面, 则该文件或命令行上的最后一条命令必须是 -exit。如果不满足该 要求, 程序将显示 GUI 界面的浏览和配置窗口。

注: 只能在窗口式(非 GUI)操作系统中使用 config 命令。

### CFGARGS 文件示例

 $\overline{\phantom{a}}$ 

如果输入 config 命令, 程序将查找一个名为 cfgargs 的文件。图4显示以下的 cfgargs 文件的内容:

- 打开一个修改的 ASCII 配置文件。
- 向路由器发送该打开的配置。
- 立即重新引导路由器,使当前配置成为活动配置。
- 从路由器中检索当前配置。
- 将当前配置保存到配置库中的配置文件中。

```
-displayMessages off 1
-storeMessages on cfgMessages.log 2
-asciiRead routerOne.acf withoutLogging 3
  --send 1.1.1.1 private 4
  -reboot 1.1.1.1 private 5
-retrieve 2.2.2.2 private 6--save * routerTwo 7
-exit
```
图 4. CFGARGS 文件内容的示例. 一组完整的命令必须作为一个字符串进行输入, 但每个命令独 占一行会使得文件更易于阅读和维护。

- 1. 关闭消息显示。如果消息提供了选项, 则采用缺省选项。
- 2. 将所有消息记录到指定日志文件中。
- 3. 打开指定的 ASCII 文件。
- 4. 向路由器发送配置。
- 5. 通过立即重新引导路由器, 使配置成为活动配置。
- 6. 从指定路由器中检索配置.
- 7. 使用指定配置名称, 将配置存储到由先前 save 命令所指定的数据库中。

## 指定 Config 命令

 $\overline{\phantom{a}}$ 

 $\overline{\phantom{a}}$ 

 $\overline{\phantom{a}}$ 

 $\overline{\phantom{a}}$ 

输入 config 命令时可带或不带附加命令及其自变量:

config 使程序搜索配置程序目录中的 cfgargs 文件, 如果该文件存在, 则执行 其中的命令。当程序处理完命令后, 它结束并删除该文件。如果 cfgargs 文件不存在, 程序将等待命令行的附加命令。

注: 为了便于将来进行配置更改, 可能希望避免 cfgargs 文件被自动删 除。为此、可使用文本编辑器打开 cfgargs 文件并在配置程序处理 其中的命令时一直打开它。以不同名称保存文件的副本也是一种 办法。

#### config  $-\hat{m} \triangleq$  [args] [...]

如果在命令行上指定附加的命令和自变量, 程序将处理它们。每条命 令必须以减号(-)开始,后面可以跟所需数目的附加自变量。

如果自变量args 包含嵌入空白, 则必须用双引号("")括起自变量。

注: 如果要在命令行上输入命令, 必须确保配置程序目录中没有 cfgargs 文件。这是必要的、因为如果存在这种文件、程序将只处理其中 的命令并忽略在命令行上输入的命令。

下表说明 config 命令相关命令和自变量。

注:

<span id="page-32-0"></span> $\overline{1}$ 

 $\overline{\phantom{a}}$ 

 $\overline{1}$ 

 $\overline{1}$ 

- 1. 命令和自变量必须通过空格、标记或换行彼此分开。
- 2. 配置程序的 MSS 和 MSSC 版本不支持 -asciiRead 或 -asciiWrite 命令。

-asciiRead filename [withoutLogging]

> 必需的自变量。指定 ASCII 配置文件的名称, 并将它 filename 读入配置程序作为存储器中的当前配置。注意: 对于 AIX, 如果 filename 包含嵌入空白, 必须用双引号("") 括起来。

#### withoutLogging

可选自变量。指定不应记录验证错误。

注: 在缺省情况下,配置程序将验证错误写入一个 ASCII 文件中,这个文件的名称与用 户读取的文件同名,但扩展名为 .vlg。

-asciiWrite filename [withComments]

> 必需的自变量。指定 ASCII 配置文件的名称并从存储 filename 器中配置程序的当前配置创建该文件。

#### withComments

可选自变量。指示输出文件是否应包含说明 ASCII 配 置文件的附加注解。

#### -commandsFrom

#### filename

filename

必需的自变量。指定包含附加命令的文件名称、并读 取和处理这些命令。

#### <span id="page-33-0"></span>-createConfiguration

#### filename

filename 必需的自变量。指定从存储器中程序的当前配置创建( 以路由器识别的二进制格式)的文件的名称。

#### -displayMessages

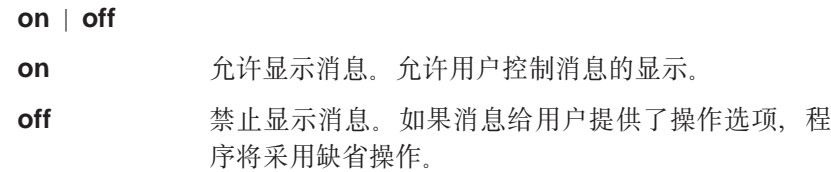

#### 注:

 $\begin{array}{c} \hline \end{array}$  $\begin{array}{c} \hline \end{array}$ 

 $\overline{\phantom{a}}$ 

 $\overline{1}$ 

 $\overline{\phantom{a}}$ 

 $\begin{array}{c} \hline \end{array}$ 

 $\overline{\phantom{a}}$ 

- 1. -displayMessages 命令可以出现在文件的任何位置。
- 2. 文件中可以有多个 -displayMessages 命令, 但配置程序只承认最后一个。
- 关闭配置程序的 GUI 窗口并终止该程序。如果指定多个命令、-exit 必 -exit 须始终是最后一个。
- -exitOnError 如果处理命令行时出现错误, 则在不启动 GUI 的情况下终止程序。 errors.log 文件标识错误的来源。
- 禁止在启动过程中显示配置程序的标志窗口。因为标志窗口要求用户 -noLogo 选择"确认"按钮, 所以指定该命令可用非交互模式运行配置程序。

#### directory config -open

必需的自变量。指定包含所要打开的配置文件的目录 directory 名称。 必需的自变量。指定所要打开的配置文件的名称。该 config

命令将该内容在存储器中存储为程序的当前配置。如 果文件名包含嵌入空白, 则必须将该名称括入双引号  $($ ") $\dagger$ .

-queryinfo host name | ip address community [timeout]

host name  $\vert$  ip address

必需的自变量。指定程序可分解到 IP 地址的路由器的 名称, 或路由器的实际 IP 地址。还命令从路由器中检

<span id="page-34-0"></span>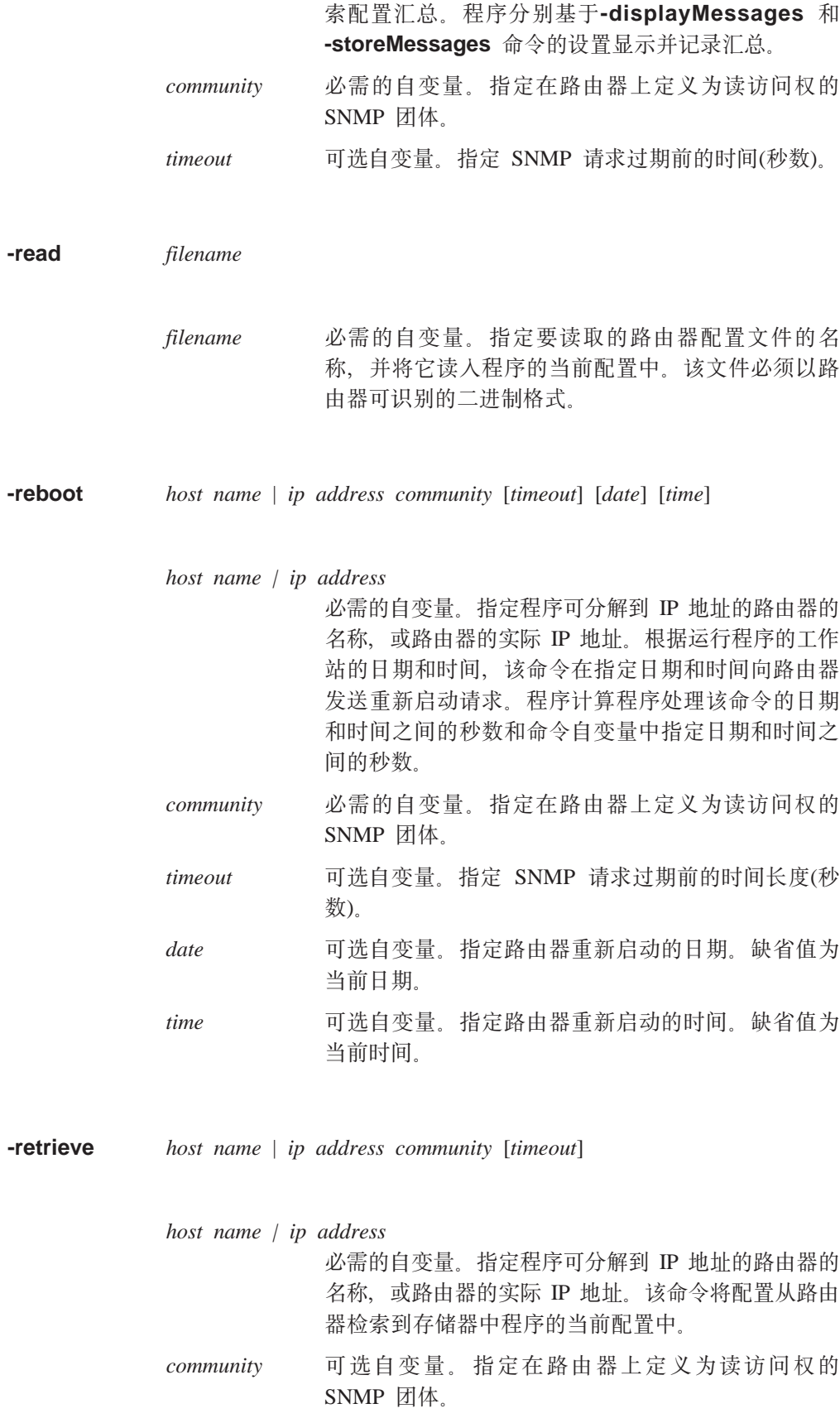

 $timeout$  可选自变量。指定 SNMP 请求过期前的时间长度(秒 数)。

<span id="page-35-0"></span>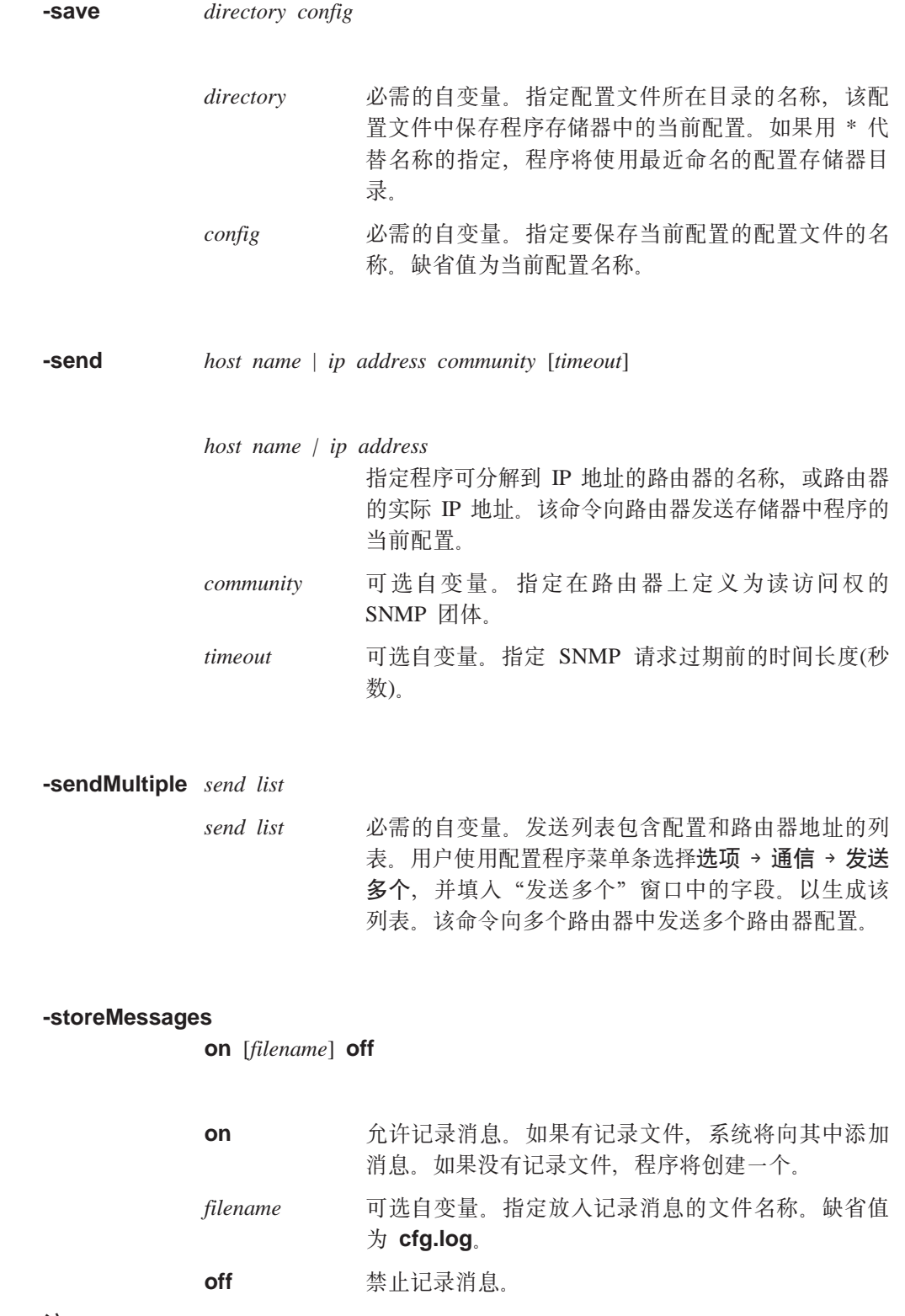

注:

- 1. -storeMessages 命令可以出现在文件的任何位置。
- 2. 文件中可以有多个 -storeMessages 命令, 但配置程序只承认最后一个。

3. 如果禁止 -displayMessages 并启用 -storeMessages, 程序将所有消息写入日志 文件中。

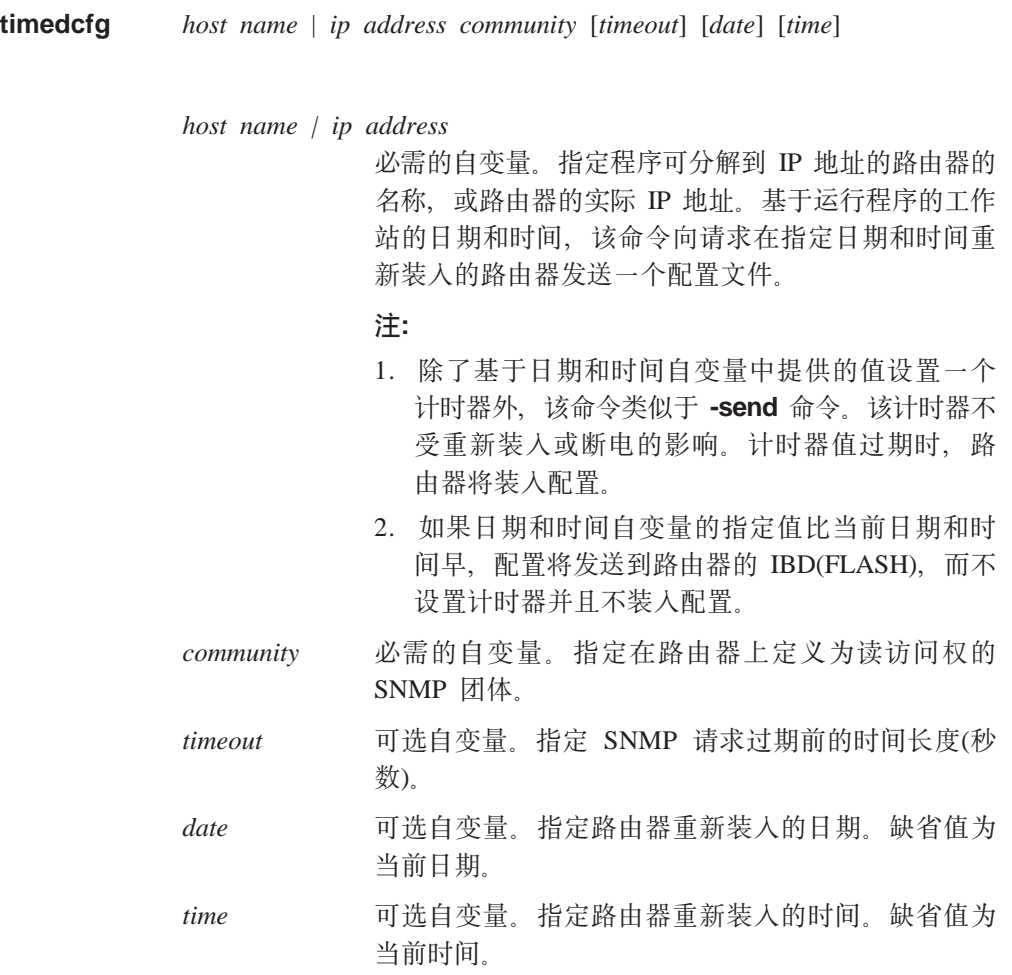

## 创建并使用 ASCII 文件

<span id="page-36-0"></span> $\overline{\phantom{a}}$  $\overline{1}$ 

> 缺省时, 配置程序以二进制格式保存配置文件。用户可以使用配置程序创建并读取 ASCII 格式的配置文件。还可以将配置文件从一种格式转换为其他格式。

> 在需要一次改变许多配置, 而不必将配置装入图形用户界面的情况下, ASCII 文件是有 用的。

注: ASCII 配置工具本来不是用于创建新配置或对现存配置作重要更改的。

例如, 如果需要通过网络更新许多 IP 地址, 则以 ASCII 格式保存受影响的配置文件, 然后手工(通过程序自动)更新该地址,可以快一些。在需要扫描联机配置或打印需用于 复查的配置时, 以 ASCII 格式保存的配置文件同样有用。

更新 ASCII 配置后,可以将它读入到配置程序中,并以二进制形式保存。只能以二进制 格式将配置装入到多协议设备中。

### <span id="page-37-0"></span>了解 ASCII 函数

ASCII 函数包含在ASCII 文件项下的配置下拉菜单中。选择 ASCII 文件时,会出现下 列下拉菜单项:

- 创建单个文件...创建单个 ASCII 配置文件。
- 读取单个文件...将单个 ASCII 读入到配置程序的存储器中。

如果选择创建单个文件..., 程序将显示一个对话框, 在其中可指定程序向其中写入 ASCII 文件的文件名和路径。如果需要, 还可以从该对话框打印 ASCII 文件中的注释。

如果选择读取单个文件...、程序将显示一个对话框, 在其中可指定程序从其中读取 ASCII 文件的文件名和路径。还可以防止配置程序向该对话框中的验证文件中写入验证错 误。缺省时,验证文件的扩展名为 .vlg。

注: 为使读取单个文件...功能成功读取 ASCII 文件, 必须:

- 用创建单个文件... 功能创建该文件, 或
- 用创建单个文件...创建的同一的参数结构创建 ASCII 文件。

第28页的 『 使用命令行工具处理 ASCII 文件 』 说明如何使用配制命令行工具处理 ASCII 文件。

### 创建 ASCII 文件

配置程序使用当前配置创建 ASCII 文件。因此,如果需要创建用于特定设备的 ASCII 文件,则:

- 1. 配置该设备。如果需要已配置设备的 ASCII 文件,则使用检索配置功能获取配置并 将它装入程序的存储器中。
- 2. 从浏览窗口菜单中选择配置。
- 3. 从下拉菜单中选择ASCII 文件, 但这时不释放鼠标按钮。
- 4. 移到右边并选择创建单个文件...。程序显示一个文件对话框。
- 5. 输入向其写入 ASCII 文件的程序的路径和文件名。如果需要替换 ASCII 文件、可 以从文件对话框中选择一个现存文件。
- 6. 选择确认。

配置程序使用存储器中的当前配置来创建 ASCII 文件。该文件将包含配置参数和它们的 当前值。

创建 ASCII 文件实际就是将配置从二进制格式转换为 ASCII 格式。 第24页的 『解释 ASCII 文件』 说明 ASCII 文件实例的内容。

#### 向 ASCII 文件中添加注释

用户可以向 ASCII 文件中添加注释。这些注释帮助用户将 ASCII 文件用作其他配置的 模板。注释包括:

- 参数的简要说明
- 值的类型
- 有效值或值域(若适用)

注释是帮助用户更新 ASCII 配置文件的指导。第30页的 『 将 ASCII 文件作为配置模板 』 说明将 ASCII 文件用作配置模板。

### <span id="page-38-0"></span>读取 ASCII 文件

要点一 因为各版本中配置参数有所不同, 所以配置程序只读取由相同版本的配置程序创 建的 ASCII 文件。改变老 ASCII 文件的版本号或更改有效配置文件中的版本号 会导致读取功能失效。请参见第30页的『了解配置程序如何验证 ASCII 文件』以 获取配置程序如何验证 ASCII 配置的说明。

不能将 ASCII 文件从配置程序的一个版本升级为另一个版本。只能在各版本之间 升级二进制配置文件(.csf)。关于升级旧配置文件的过程,参见第6页的『升级/迁 移先前版本的配置文件』。

读取 ASCII 文件时, 配置程序将该文件读入到存储器中并替换当前配置。如果需要当前 存储器中的配置,则读入 ASCII 文件请使用保存配置或将配置另存为功能。请参见第2 2页的 『 了解 ASCII 函数 』 以获取读取功能的限制。

请参见第24页的 『 解释 ASCII 文件 』 以获取帮助用户创建自己的 ASCII 文件的说明。

要读取 ASCII 文件:

- 1. 从浏览窗口菜单中选择配置。
- 2. 从下拉菜单中选择 ASCII 文件, 但这时不释放鼠标按钮。
- 3. 移到右边并选择创建单个文件...。程序显示一个文件对话框。
- 4. 输入路径和文件名或在对话框中选择程序应从中读取 ASCII 文件的文件。
- 5. 如果需要配置程序在配置中创建 ASCII 形式的错误记录, 请选择记录验证错误, 这 是缺省值。因为配置程序通常验证配置并显示错误,所以用户不必记录验证错误, 但该功能对于下列问题是有用的:
	- 在向设备发送二进制文件之前检查配置并更正所有问题。
	- 从多个路由器中读取 ASCII 文件, 以便在读取过程完成时可确定所有的验证错 误。

注: 如果对配置程序进行更改, 可以使用创建单个文件...替换错误的 ASCII 文件。

6. 洗择确认。

缺省时,验证文件的扩展名为 .vlg。

读入配置后,可以:

- 使用向路由器发送配置向设备发送配置文件。
- 使用保存配置或将配置另存为来保存配置。

### 从 ASCII 转换为二讲制

多协议设备要求配置是二进制格式的。使用配置程序,可将 ASCII 文件转换为二进制, 方式如下:

- <span id="page-39-0"></span>1. 按第23页的 『读取 ASCII 文件』中的说明读入 ASCII 文件并使用发送功能向设备 发送配置。
- 2. 按第23页的 『读取 ASCII 文件』中的说明读入 ASCII 文件, 并使用创建配置功能 创建新配置文件。
- 3. 按第23页的 『读取 ASCII 文件』中的说明读入 ASCII 文件并使用保存配置或将配 置另存为功能保存配置。

### 从二进制转换为 ASCII

如果有一个二进制配置文件, 可用下列方式转换它:

- 1. 使用打开配置向配置文件中读入缺省扩展名为 .csf 的文件并使用创建单个文件...创 建 ASCII 文件。
- 2. 从设备中检索配置并使用创建单个文件...创建 ASCII 文件。

### 解释 ASCII 文件

第25页的图5包含具有注释的 ASCII 文件的部分样本。解释 ASCII 文件时,请注意:

- 标题信息以感叹号(!)开始.
- 注释的第一行以星号(\*)开始。注释包含参数和有效值以及范围的说明。必要时、注 释指示参数的类型。类型有:

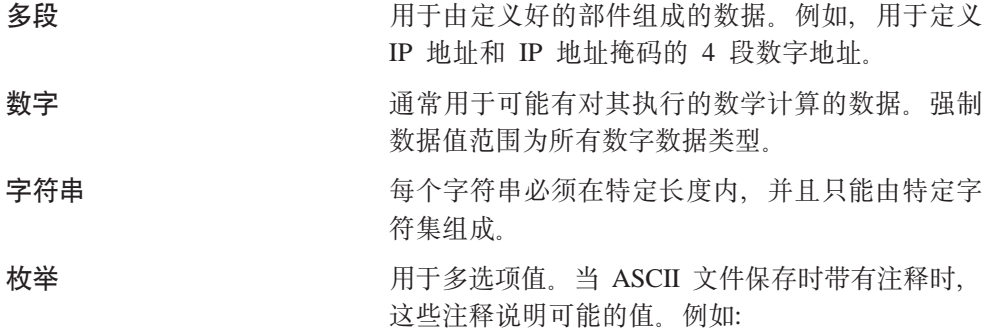

#### Enable/Disable

 $1$  = Enable,  $2$  = Disable, 主要用 于启用/禁用适配器端口和协议。

- 配置组和参数以(#)符号开始。
- 一组项被括在{和}中。
- 项列表中的元素括在{和}中。
- 单词 "nil" 表示参数当前没有值。
- 即使没有配置, 所有参数也都出现在文件中。没有显示指定值时, 程序将使用缺省 值。如果参数的缺省值不存在、程序将使用"nil"。
- · 加密的值以"E"开始。要指定由配置程序加密的新值、则将"E"更改为"U"并将 旧值替换为新值。当配置程序读入 ASCII 文件时, 它将新值加密。

```
2210 Configuration
November 18, 1996 at 3:08:56 pm
! 'Configuration:' = 'config'
! 'Model:' = 'model 121/T'
! 'Adapter:' = 'emptySlot'
! 'Version:' = '13011'
#'appletalk' = {
* at2General = {
* at2Enable : Enable Appletalk 2
* value : enable or disable
* at2Checksum : Checksum
* value : enable or disable
* at2Translation : Translate
* value : enable or disable
* at2FastPath : Fast path cash size
* value : range from 100 to 10000 }
   #'at2General' = {
   #'at2Enable' = 'disable'
   #'at2Checksum' = 'disable'
   #'at2Translation' = 'disable'
   #'at2FastPath' = '500'
 }
* at2Interfaces = { list of at2Interface }
* at2Interface = {<br>* at2InterfaceGe
      at2InterfaceGeneral = {* at2FirstNetworkRange : Lowest number of network range
* value : range from 1 to 65279
* at2LastNetworkRange : Highest number of network range
* value : range from 1 to 65279
```
图 5. 带有注释的 ASCII 配置样本 (1/4)

```
* at2NodeNumber : Node number
* value : range from 0 to 254
* at2DefaultZoneName : Default zone name
* value : a string no more than 34 character(s) in length
                 with any ASCII character
        at2InNFilter : Input NFilter
         value : 1 of the following strings: None Inclusive Exclusive
        at2OutNFilter : Output NFilter
* value : 1 of the following strings: None Inclusive Exclusive
* at2InZFilter : Input ZFilter
* value : 1 of the following strings: None Inclusive Exclusive
* at2OutZFilter : Output ZFilter
* value : 1 of the following strings: None Inclusive Exclusive
* at2EnableInterface : Enable interface
        value : enable or disable
        at2InputNetworkFilter : Input NFilter
          value : 1 of the following strings: None Inclusive Exclusive
* at2OutputNetworkFilter : Output NFilter
* value : 1 of the following strings: None Inclusive Exclusive
* at2InputZoneFilter : Input ZFilter
* value : 1 of the following strings: None Inclusive Exclusive
* at2OutputZoneFilter : Output ZFilter
* value : 1 of the following strings: None Inclusive Exclusive
        at2SplitHorizon : Split horizon
          value : enable or disable
* at2ZoneNames = { list of at2ZoneName }
* at2ZoneName = {
* at2ZName : Zone name
* value : a string
* no less than 1 character(s) in length
* and no more than 32 character(s) in length
                 with any ASCII character \}at2NFilters = \{ list of at2NFilter \}at2NFilter = {
        at2FirstFilterNetworkRange : First network range number
* value : range from 1 to 65279
* at2LastFilterNetworkRange : Last network range number
          value : range from 1 to 65279
* at2NetworkFilterType : Filter type
* value : 1 of the following strings: In Out }
* at2ZFilters = { list of at2ZFilter }
     atzZFilter = {at2FilterZoneName : Zone name
* value : a string
* no less than 1 character(s) in length
* and no more than 30 character(s) in length
* with any ASCII character
```
图 5. 带有注释的 ASCII 配置样本 (2/4)

```
* at2ZoneFilterType : Filter type
* value : 1 of the following strings: In Out } }
     #'at2Interfaces' = {
       \#'at2Interface' = {
        #'at2InterfaceGeneral' = {
          #'at2FirstNetworkRange' = nil
          #'at2LastNetworkRange' = nil
          #'at2NodeNumber' = '0'
          #'at2DefaultZoneName' = nil
          #'at2InNFilter' = 'None'
          #'at2OutNFilter' = 'None'
          #'at2InZFilter' = 'None'
          #'at2OutZFilter' = 'None'
          #'at2EnableInterface' = 'disable'
          #'at2InputNetworkFilter' = 'None'
          #'at2OutputNetworkFilter' = 'None'
          #'at2InputZoneFilter' = 'None'
          #'at2OutputZoneFilter' = 'None'
          #'at2SplitHorizon' = 'enable'
         }
         #'at2ZoneNames' = { }
         \#'at2NFilters' = {\}\#'at2ZFilters' = {}
       }
       #'at2Interface' = {
         #'at2InterfaceGeneral' = {
          #'at2FirstNetworkRange' = nil
          #'at2LastNetworkRange' = nil
          #'at2NodeNumber' = '0'
          #'at2DefaultZoneName' = nil
          #'at2InNFilter' = 'None'
          #'at2OutNFilter' = 'None'
          #'at2InZFilter' = 'None'
          #'at2OutZFilter' = 'None'
          #'at2EnableInterface' = 'disable'
          #'at2InputNetworkFilter' = 'None'
          #'at2OutputNetworkFilter' = 'None'
          #'at2InputZoneFilter' = 'None'
          #'at2OutputZoneFilter' = 'None'
          #'at2SplitHorizon' = 'enable'
         }
        #'at2ZoneNames' = { }
         #'at2NFilters' = { }
         #'at2ZFilters' = \{ \}#'at2Interface' = {
         #'at2InterfaceGeneral' = {
          #'at2FirstNetworkRange' = nil
          #'at2LastNetworkRange' = nil
          #'at2NodeNumber' = '0'
          #'at2DefaultZoneName' = nil
          #'at2InNFilter' = 'None'
          #'at2OutNFilter' = 'None'
```
图 5. 带有注释的 ASCII 配置样本 (3/4)

```
#'at2InZFilter' = 'None'
        #'at2OutZFilter' = 'None'
        #'at2EnableInterface' = 'disable'
        #'at2InputNetworkFilter' = 'None'
        #'at2OutputNetworkFilter' = 'None'
        #'at2InputZoneFilter' = 'None'
        #'at2OutputZoneFilter' = 'None'
        #'at2SplitHorizon' = 'enable'
      }
      #'at2ZoneNames' = { }
      #'at2NFilters' = { }
      \#'at2ZFilters' = \hat{\{\}}}
  }
}
```
图 5. 带有注释的 ASCII 配置样本 (4/4)

## $\frac{1}{2}$ <br>
使用命令行工具处理 ASCII 文件

. . .

除了第22页的 『了解 [ASCII](#page-37-0) 函数』中说明的功能外, 配置程序命令行工具还支持下列功 能:

#### 将二进制转换为 ASCII

允许用户从配置库中选择一个或多个二进制格式的配置文件、创建 ASCII 格式 的文件并将它们保存到硬盘中。

**<sup>\*</sup>/3
<b>\*\*85CII 转换为二进制** 

允许用户从硬盘中选择一个或多个 ASCII 格式的配置文件、创建二进制格式的 配置文件并将它们保存到配置库中。

下面说明使用配置程序命令行工具处理 ASCII 文件。其中有一些示例可帮助用户建立 cfgargs 文件, 以便可以批处理方式运行特定进程。

#### **4 2 aSCII** 文件

使用 asciiWrite 命令创建 ASCII 文件。如果要创建特定设备的 ASCII 文件, 在 cfgargs 文件的 write 命令前检索设备中的配置。下列示例创建带有注释的设备 CON656A 配置的 ASCII 文件, 然后退出配置程序:

```
-displayMessages off
-storeMessages on cfgCommands.log
 -retrieve CON656A myread
 -asciiWrite d:\asccfgs\con656a.acf with Comments
-exit
```
#### **A! ASCII D~**

使用 asciiRead 命令将 ASCII 文件读入到配置程序的存储器中。下列示例读取目录 asccfgs 中名为 rtr656b.acf 的 ASCII 文件:

```
-displayMessages off
-storeMessages on cfgCommands.log
 -asciiRead d:\asccfgs\rtr656b.acf
-exit
```
注: 验证错误被记录到文件 rtr656b.vlg 中。

### <span id="page-44-0"></span>**Z ASCII M~xF.d\*;**

使用 createConfiquration 命令将 ASCII 文件转换为二进制文件, 用户将该二进制文 件作为设备配置的备份。下列示例读入 ASCII 文件、将它发送到一个设备, 然后创建用 于备份的二讲制配置文件。

```
-displayMessages off
```
- -storeMessages on cfgCommands.log
	- -asciiRead d:\asccfgs\mss656c.acf
	- -send mss656c mywrite
	- -createConfiguration d:\bincfgs\mss656c.bin

-exit

#### 将检索的文件转换为 ASCII

可能需要多次复查当前配置,例如在调试或规划升级时。下一个示例从设备 RTR656D 中检索配置并将该配置转换为 ASCII 供将来使用。

```
-displayMessages off
-storeMessages on cfgCommands.log
  -retrieve rtr656d readit
 -asciiWrite d:\asccfgs\rtr656d.acf
-exit
```
#### **+ ASCII D~&\CZ`vh8**

可能需要多次从多个路由器创建配置的 ASCII 版本文件或将多个 ASCII 文件转换为二 进制以发送到各种设备。下面概括了一种使用命令行工具达到这些目标的方法。

**创建多个 ASCII 文件:** 下列示例假定用户刚收到 5 个预先配置的设备。它说明一种 创建这些设备的配置文档的方式。

```
-displayMessages off
-storeMessages on cfgCommands.log
 -retrieve rtr656a reada
 -asciiWrite d:\asccfgs\rtr656a.acf
 -retrieve rtr656b readb
 -asciiWrite d:\asccfgs\rtr656b.acf
 -retrieve rtr656c readc
 -asciiWrite d:\asccfgs\rtr656c.acf
 -retrieve rtr656d readit
 -asciiWrite d:\asccfgs\rtr656d.acf
 -retrieve rtr656e readit
 -asciiWrite d:\asccfgs\rtr656e.acf
-exit
```
**读取多个 ASCII 文件:** 下列示例假定用户需要用配置重新装入 5 个设备并且用户具 有有效的 ASCII 文件。他已设置设备与每个设备的配置程序通信。每个设备有一个唯一 的配置并且用户不需要保存的二进制配置。

```
-displayMessages off
-storeMessages on cfgCommands.log
  -asciiRead d:\asccfgs\rtr656f.acf
 -send mss656f mywritef
 -asciiRead d:\asccfgs\rtr656g.acf
 -send mss656g mywriteg
 -asciiRead d:\asccfgs\rtr656h.acf
 -send mss656h mywriteh
 -asciiRead d:\asccfgs\rtr656i.acf
 -send mss656i mywritei
 -asciiRead d:\asccfgs\rtr656j.acf
 -send mss656j mywritej
-exit
```
## <span id="page-45-0"></span>将 ASCII 文件作为配置模板

创建并读取 ASCII 文件的能力有助于用户将创建或更新大量设备配置的过程自动化。下 列过程概述一种用于执行批量更新的方法。

- 1. 创建一个包含正在配置的设备的新信息的文件。可以使用完全或部分模板。确认指 定的接口或适配器匹配标题中指定的型号和适配器。
- 2. 创建一个程序以读取设备文件和配置模板文件。
- 3. 创建模板文件的副本、用设备信息更新新的副本并用可帮助标识用于以后传送的设 备的名称保存文件。
- 4. 找到网络中包含最接近目标设备配置的设备。理想的是、唯一需要更改的是 IP 地 址、MAC 地址、拨号电路数目或其他诸如此类的项。设备应支持并使用相同的过滤 器和协议并具有相同的接口。
- 5. 从您在步骤 4中所定位的设备中, 使用检索配置检索设备配置。可用配置程序的命令 行工具检索配置。
- 6. 创建配置的 ASCII 文件。
- 7. 使用用户在步骤6中创建的 ASCII 文件、在步骤1中创建的文件以及在步骤 2中创建 的程序,创建新的配置。

创建新的配置后, 可以使用配置程序读取所产生的 ASCII 文件、必要时将它们保存为二 进制文件并将文件发送到相应的设备。第29页的 『 读取多个 ASCII 文件 』 包含命令行 工具如何帮助用户自动化该任务的详细信息。

### 了解配置程序如何验证 ASCII 文件

在读取 ASCII 文件时配置程序执行下列操作:

- 如果标题中有指定的适配器, 程序将该值与配置文件设备组中的适配器类型进行比 较。
- 如果标题中有指定的型号, 则程序:
	- 1. 查看定义的接口是否匹配型号性能。例如, 2210 121 或 12T 型不能具有 Ethernet 接口。在这种情况下, 程序中断读取配置并记录错误。
	- 2. 验证接口数目对于标题中标识的设备配置是否正确。 如果定义的接口太多, 程序将中断读取配置(因为它不能确定哪些定义正确) 并记录 错误。

如果接口太少,程序将填入未定义接口的缺省值。例如,如果设备有两个 WAN 端 口、而用户只给其中一个提供了值、则在配置接口后、程序将使用遗漏接口的缺 省值。

- 注: 未定义的接口必须是接口列表中的最后一个接口。例如, 如果定义接口 0、2 和 3、配置程序将不使用遗漏接口的缺省值。在这种情况下,必须定义连续接 口 0、1、2、和 3、程序才能提供遗漏接口的缺省值。对于接口 1, 必须提供 缺省接口。
- 将设备接口数目与接口协议列表中的项目数目进行比较。 如果接口协议列表中的项目数目比设备接口数目少,程序将用剩余接口的缺省协议 填入列表。

如果接口协议列表中的项目数目比设备接口数目多、程序将中断读取配置并记录错 误。

## <span id="page-46-0"></span>使用配置程序配置路由器

启动配置程序时, 它显示三个窗口: 版权声明窗口 浏览窗口 配置窗口

选择版权声明窗口的确认可启动配置程序。

### 配置新的路由器

要使用配置程序配置新路由器:

- 1. 从浏览窗口中选择配置。
- 2. 从新建配置子菜单中选择要配置的型号。
- 3. 从设备文件夹中选择适配器接口, 并配置其相应槽中路由器的适配器。

#### 注:

- a. 在配置程序的 IBM Nways 访问集成服务、多协议访问服务、多协议路由选择服 务、多协议交换服务以及多协议交换服务客户机和 IBM Nways 多协议访问服务 版本中有一个端口面板。在 IBM Nways 多协议路由选择服务或 IBM Nways 多 协议交换服务 版本中不存在该面板。
- b. 配置程序 的 IBM Nways 多协议路由选择服务 版本显示首先显示物理端口、然 后紧接虚拟端口。

在 IBM Nways 访问集成服务、多协议访问服务、多协议路由选择服务、多协议 交换服务以及多协议交换服务客户机 和 IBM Nways 多协议访问服务 版本中, 虚拟端口可与物理端口混合在一起。

- c. 接口面板显示先按插槽排序, 然后按端口排序的接口。
- 4. 从设备文件夹中选择接口, 并配置路由器的接口。
- 5. 扩展设备文件夹下的一般文件夹(若未扩展)。
- 6. 选择一般文件夹中的项并配置每个项中的参数。
- 7. 选择系统文件夹中的项并配置每个项中的参数。
- 8. 按需要选择并配置剩余的文件夹。

### 更改现存配置

注: 使用配置程序更改现存配置时、请确认其他人员没有使用命令行界面更新配置。 在从配置程序向路由器发送配置时、通过命令行输入的配置数据都将丢失。

要更改现存配置:

- 1. 从正在更改的路由器中检索配置。
- 2. 使用配置程序更改需要更改的参数。
- 3. 保存配置。

4. 使用通信菜单项向路由器发送配置。

## <span id="page-47-0"></span>使用引导的配置

配置程序 包含引导的配置, 可以帮助用户配置设备的功能和协议。引导的配置由引导用 户进行配置的基本过程组成。要访问引导的配置:

- 1. 在浏览窗口中选择一个文件夹。
- 2. 按 F1 显示帮助窗口中该过程的文本。

现在可以按此过程配置功能或协议。

注:

- 1. 配置功能或协议可能有多种方法。建议使用引导的配置。
- 2. 引导的配置不记忆用户在过程中的位置。如果从过程中链接到其他帮助信息, 当返 回过程时帮助窗口将显示过程的开始。

## 改正配置程序问题

如果遇到配置程序中的问题, 请找到表2中最类似该问题的症状并执行"建议操作"列 中说明的操作。

表 2. 配置程序问题的一般症状

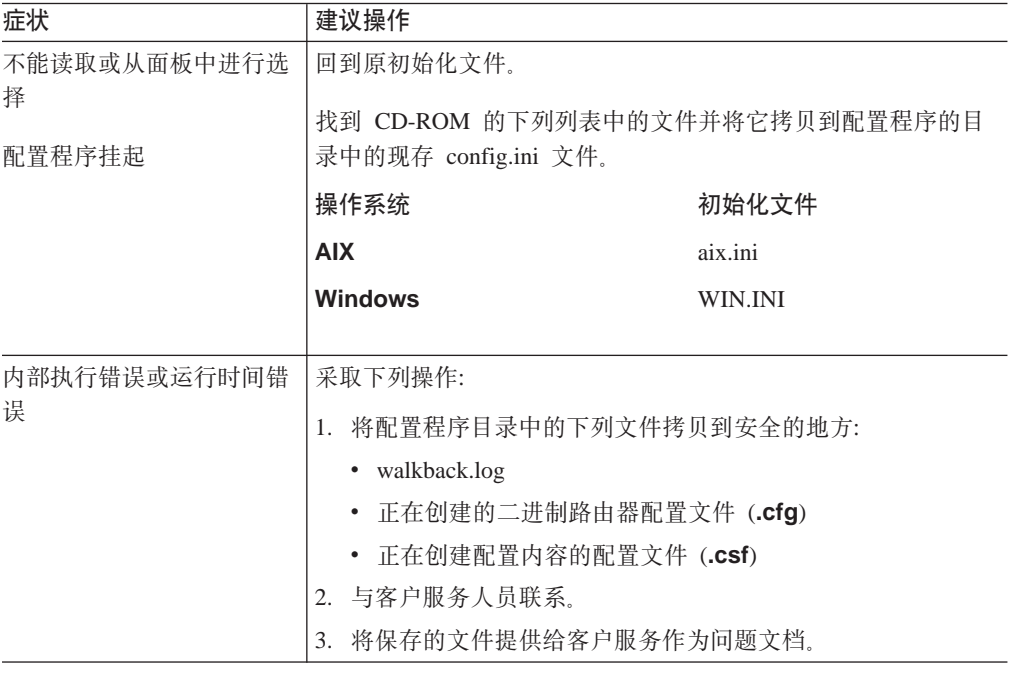

## 删除配置程序

 $\begin{array}{c} \hline \end{array}$ 

 $\begin{array}{c} \hline \end{array}$ 

 $\begin{array}{c} \hline \end{array}$ 

 $\begin{array}{c} \hline \end{array}$ 

删除配置程序之前, 必须将扩展名为 .csf 的所有配置文件保存到配置程序的目录中(如 果这些配置仍对于用户的网络是必需的)。使用配配置菜单上的保存配置或将配置另存 为选项(如第13页的『使用配置菜单』中所述)。

要删除配置程序:

- 1. 必要的话将配置拷贝到另一个目录。
- 2. 使用下列过程删除配置程序目录中的所有文件:
	- AIX 的 rm 命令
	- Windows 或 OS/2 的 del 或 erase 命令
- 3. 删除 Windows 或 OS/2 中的文件夹。

## <span id="page-50-0"></span>索引

本索引按汉语拼音, 数字, 英文字母和特殊字符顺序排 列。

## $[A]$

安装 过程 3 配置程序 1 在 AIX 上 3 在 OS/2 中 4 在 Windows 中 4 安装要求 1

## $[ C ]$

操作系统, 启动配置程序 5 创建并使用 ASCII 文件 21 从二进制转换为 ASCII 24 从 ASCII 转换为二进制 23

## $[D]$

多个设备, 使用 ASCII 文件功能 29

## $G<sub>1</sub>$

改正问题 32 更改 缺省适配器 11 缺省型号 11 信息 11 颜色 11

## $[H]$

获取配置程序 2

## $[ \ ]$

建立路由器和配置程序之间的通信 14

## $\lceil$  L  $\rceil$

了解 ASCII 函数 22 列表, 选择多个项 13 浏览窗口 菜单条 11 扩充 11 说明 10

浏览窗口 (续) 弹出菜单 11 路由器和配置程序之间的通信,建立 14 路由器, 设置 14

## $[M]$

命令行 **创建 28** 读取 28 将检索的文件转换为 ASCII 29 在 ASCII 和二进制之间转换 29 -asciiRead 17 -asciiWrite 17 -commandsFrom 17 -createConfiguration 18 -displayMessages 18 -exit 18 -exitOnError 18 -noLogo 18 -open 18 -queryinfo 18 -read 19 -reboot 19 -retrieve 19 -save  $20$ -send  $20$ -sendMultiple 20 -storeMessages 20 -timedcfg 21 命令行工具 使用 16 模板, 配置 30

## $[P]$

```
配置
 程序 1
   安装 1
   用电子方式获取 2
 更改现存 31
 过程概述 31
 模板, 使用 ASCII 文件 30
 设置 15
 使用引导的 32
 文件 6
   迁移先前的版本 6
   升级先前的版本 6
配置菜单
 使用 13
```
配置菜单 (续) 选项 保存配置 13 创建路由器配置 13 打开配置 13 读取路由器配置 13 更改型号 13 将配置另存为 13 删除配置 13 通信 13 新建配置 13 ASCII 14 配置窗口, 说明 12

## $[Q]$

迁移先前的配置文件 6 缺省适配器, 更改 11 缺省型号, 更改 11

## $\lceil S \rceil$

删除配置程序 32 设置路由器 14 设置配置程序 15 升级先前的配置文件 6 使用命令行工具 16 使用引导的配置 32 鼠标, 使用 12

## $\lceil T \rceil$

弹出菜单,调用 11

## $\lceil W \rceil$

文件夹, 定义 10 问题, 改正 32

## $\lceil$  X  $\rceil$

项, 从列表中选择 13 信息提示,更改 11 选项, 更改 11

## $[Y]$

颜色,更改 11 验证配置 12 要求, 安装 1 引导的配置, 使用 32 用电子方式获取配置程序 2

## A

**AIX** 启动配置程序 5 启动 NetView/6000 中的配置程序 5 ASCII 函数 创建单个文件 22 创建多个 ASCII 文件 29 从二进制转换为 ASCII 24 从 ASCII 转换为二进制 23 读取单个文件 22 读取多个 ASCII 文件 29 了解 22 在多个设备时使用 29 ASCII 文件 创建 22, 28 创建并使用 21 从二进制转换为 ASCII 24 从 ASCII 转换为二进制 23 读取 23, 28 将检索的文件转换为 ASCII 29 解释 24 配置程序如何验证 30 使用命令行工具处理 28 添加注释 22 在 ASCII 和二进制之间转换 29 作为配置模板 30 ASCII 文件的验证 30

## C

cfgargs 文件 命令 -asciiRead 17 -asciiWrite 17 -commandsFrom 17 -createConfiguration 18 -displayMessages 18 -exit 18 -exitOnError 18  $-noLogo$  18 -open 18 -queryinfo -18 -read 19 -reboot 19 -retrieve 19 -save  $20$ -send 20 -sendMultiple 20 -storeMessages 20 -timedcfg 21 示例 16 cfgargs 文件的示例 16

36 AIS/MAS/MRS/MSS/MSSC 配置程序用户指南

[config](#page-31-0) 命令的语法 16 [config](#page-31-0) 命令语法 16

## **[O](#page-21-0)**

[OS/2](#page-21-0), 启动配置程序 6

## **[W](#page-21-0)**

[Windows](#page-21-0), 启动配置程序 6

<span id="page-54-0"></span>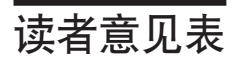

### Nways AIS/MAS/MRS/MSS/MSSC Nways 多协议和访问服务产品的配置程序用户指南

GA40-1812-05

姓名

地址

单位及部门

电话号码

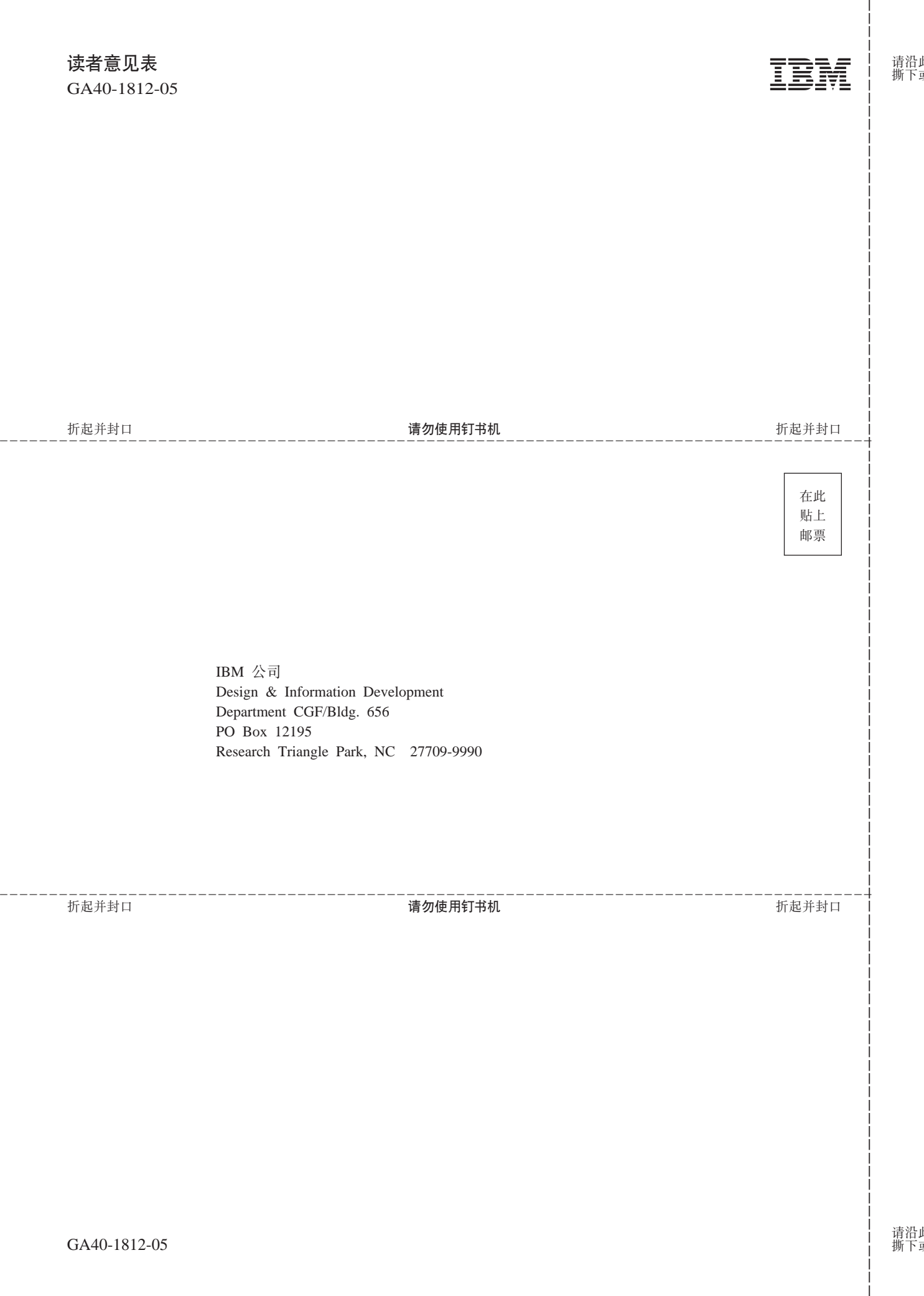

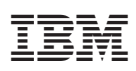

Part Number: 02L2394

Printed in China

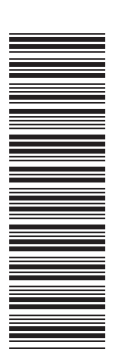

GA40-1812-05

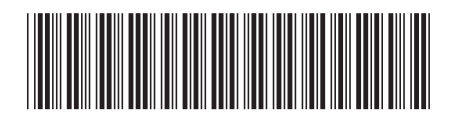

02L2394